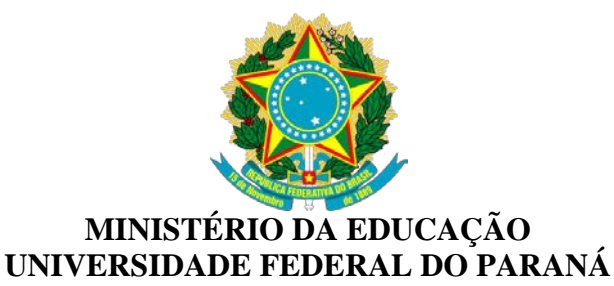

**MESTRADO**

INFORMAÇÕES PARA GERAR GUIA DE RECOLHIMENTO DA UNIÃO (GRU)

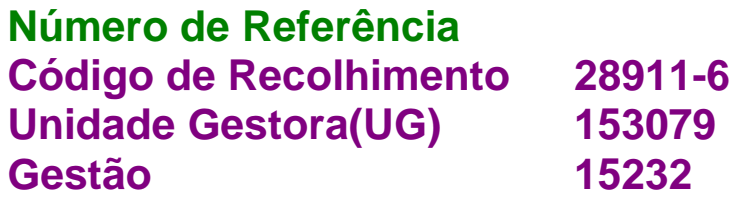

*Guia de Recolhimento da União - GRU*

Com o objetivo de atender o disposto no Art. 98, da Lei nº 10.707, de 30.07.2003 – LDO e na meta nº 04, da STN/COFIN, constante da Portaria MF nº 250, de 30.04.03, foi desenvolvida a Guia de Recolhimento de Receitas da União – GRU, documento padronizado para registrar os ingressos de valores na Conta Única.

Deverão ser recolhidas por GRU as taxas (custas judiciais, emissão de passaporte etc.), aluguéis de imóveis públicos, serviços administrativos e educacionais (inscrição de vestibular/concursos, expedição de certificados), receitas de multas (da Polícia Rodoviária Federal, do Código Eleitoral, do Serviço Militar etc.) e outras.

Dispõe sobre a Guia de Recolhimento da União - GRU, a INSTRUÇÃO NORMATIVA STN Nº 02, DE 22 DE MAIO DE 2009.

# **MANUAL DE PREENCHIMENTO DA GRU-SIMPLES**

**1. Acesse o Link:**

## **[https://consulta.tesouro.fazenda.gov.br/gru\\_novosite/gru\\_simples.asp](https://consulta.tesouro.fazenda.gov.br/gru_novosite/gru_simples.asp)**

### **2. Após acessado aparecerá a seguinte mensagem:**

#### **IMPRESSÃO**

**As informações para o preenchimento (código da UG, código da Gestão, código de recolhimento, valor a ser pago etc.) e para o pagamento da GRU deverão ser obtidas pelo contribuinte junto ao órgão público para o qual será efetuado o pagamento (por exemplo: Tribunais, Universidades, Colégios Militares, Biblioteca Nacional, Comandos da Marinha, Exército ou Aeronáutica, entre outros).**

Observe as explicações abaixo, preencha os campos UG, GESTÃO e CÓDIGO RECOLHIMENTO e depois clique em AVANÇAR para preencher os demais campos na página seguinte.

**UG (UNIDADE GESTORA)**: código numérico de seis dígitos que identifica o órgão para o qual será efetuado o pagamento.

**GESTÃO**: código numérico de cinco dígitos que complementa a identificação do órgão para o qual será efetuado o pagamento.

**CÓDIGO DE RECOLHIMENTO**: código numérico de cinco dígitos mais um dígito verificador que identifica o que está sendo pago (observe a denominação após a escolha do código de recolhimento e verifique se está compatível com o pagamento desejado).

Em caso de dificuldades no processo de impressão e/ou pagamento do boleto da GRU, favor entrar em contato com o órgão para o qual será efetuado o pagamento ou acessar a cartilha do contribuinte para obter mais informações sobre formas de pagamento e preenchimento da guia de recolhimento.

**Somente os campos acompanhados por (\*) são de preenchimento obrigatório.**

#### **3. Então na parte inferior do site da STN aparecerá a tela abaixo. Deverá ser preenchido conforme modelo.**

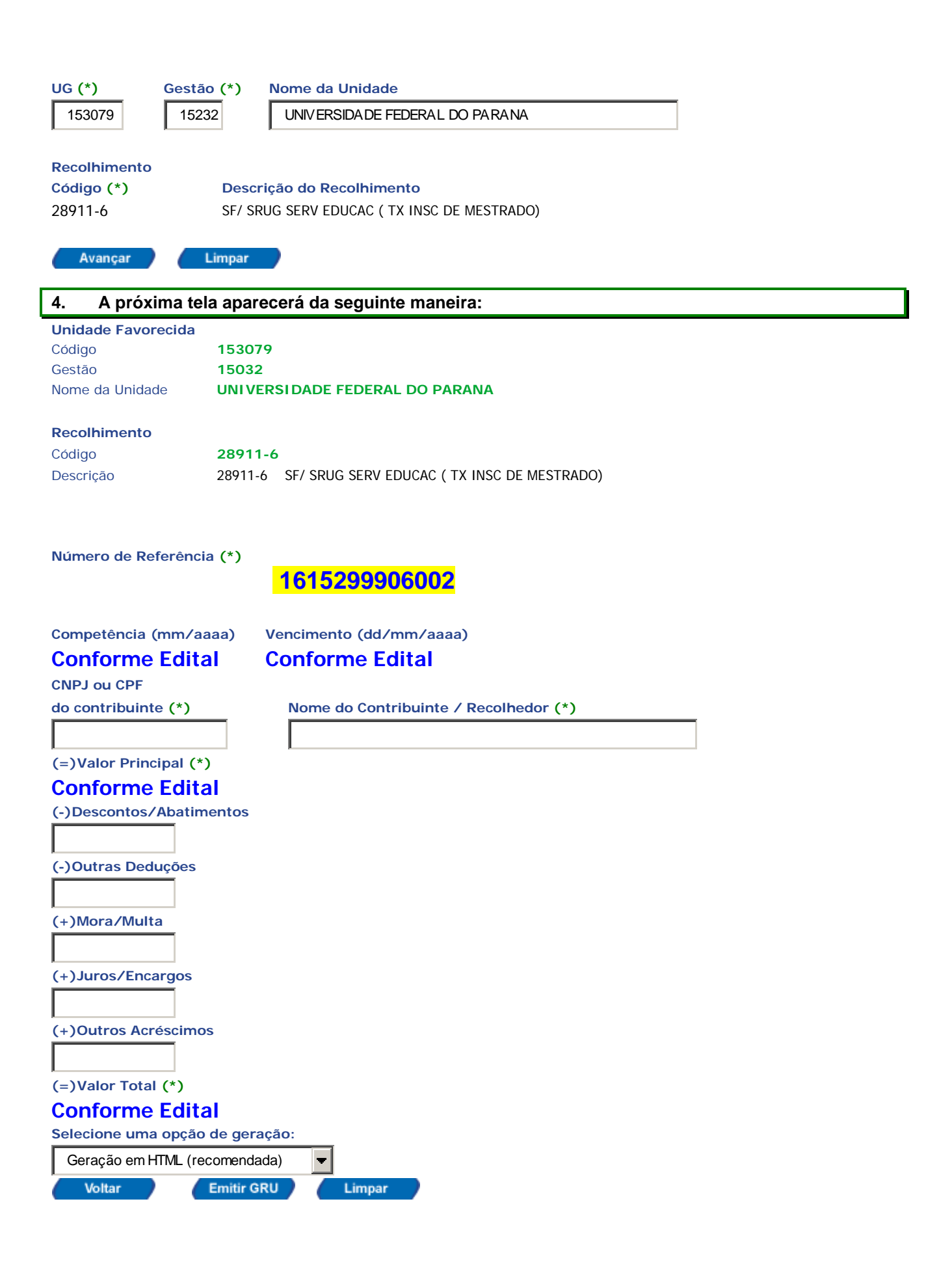